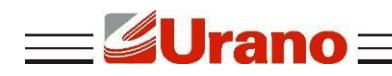

Manual de Operação

# **Impressora de Cupom ZP300 USE**

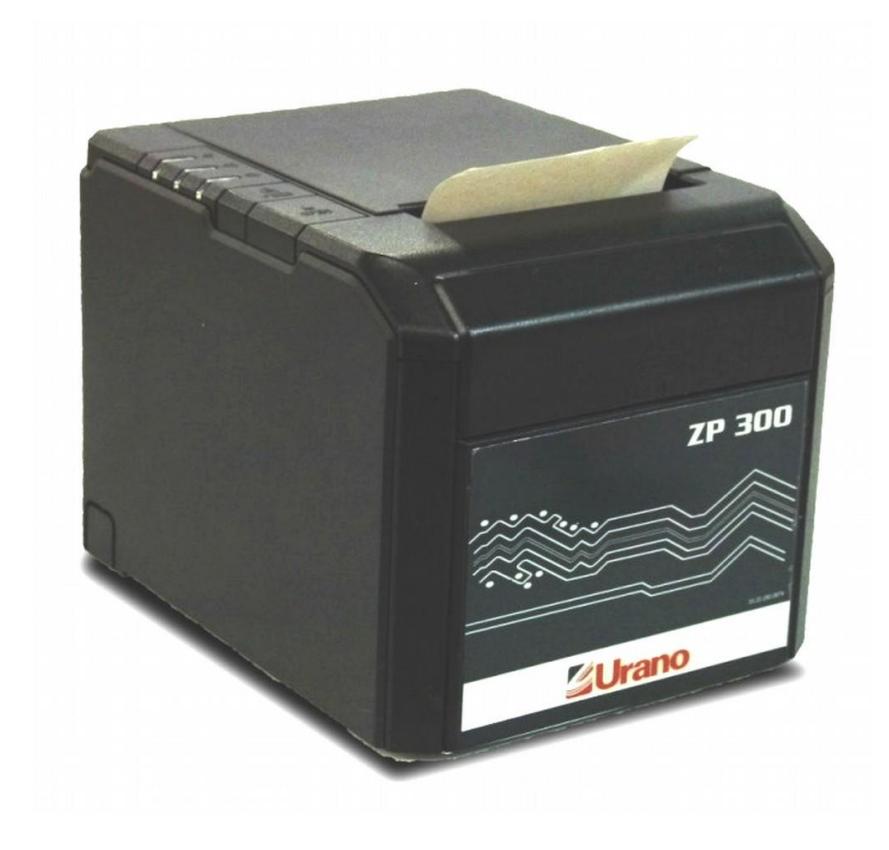

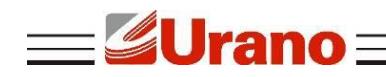

# **1 CARACTERÍSTICAS**

- Tamanho compacto, Funções diversas;
- Velocidade máxima de impressão 300 mm/sec
- Suporte 2D (QRCODE)
- Alta qualidade de impressão
- Baixo ruído de funcionamento
- Suporte para acionamento de gaveta de dinheiro
- Fácil manutenção
- Várias interfaces disponíveis (**USB, Ethernet, Serial**)
- Suporta Downloads de imagens
- Baixo consumo de energia e de operação
- Caracteres por linha e conjunto de caracteres podem ser definidos por chaves DIP.
- Suporte para monitor de status de impressão ethernet, impressão conexão múltipla e OPOS impressão.
- Identificação de Impressora;
- Drive disponível para comunicação USB.

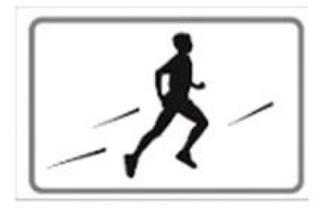

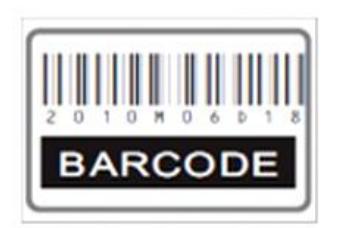

Alta velocidade de impressão

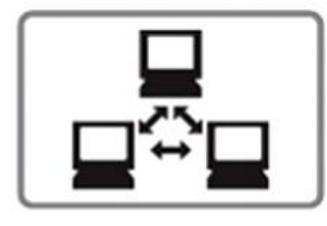

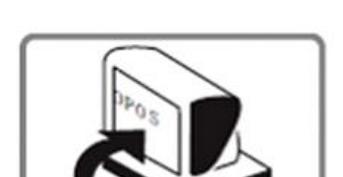

Impressão de código de barras

Impressão em rede

OPOS Driver

## **2 GARANTIA**

O certificado de garantia está anexo ao GUIA RÁPIDO, confira seu prazo de validade.

A garantia cobre somente os consertos efetuados na rede de assistência técnica. Não estão cobertos pela garantia despesas de deslocamento do técnico.

Qualquer problema com o equipamento deve ser comunicado à revenda ou a uma autorizada URANO. Nunca realize "consertos" ou permita que pessoas não autorizadas o façam. Este procedimento implicará na perda da garantia.

**Jrano 3 ESPECIFICAÇÃO TÉCNICA**

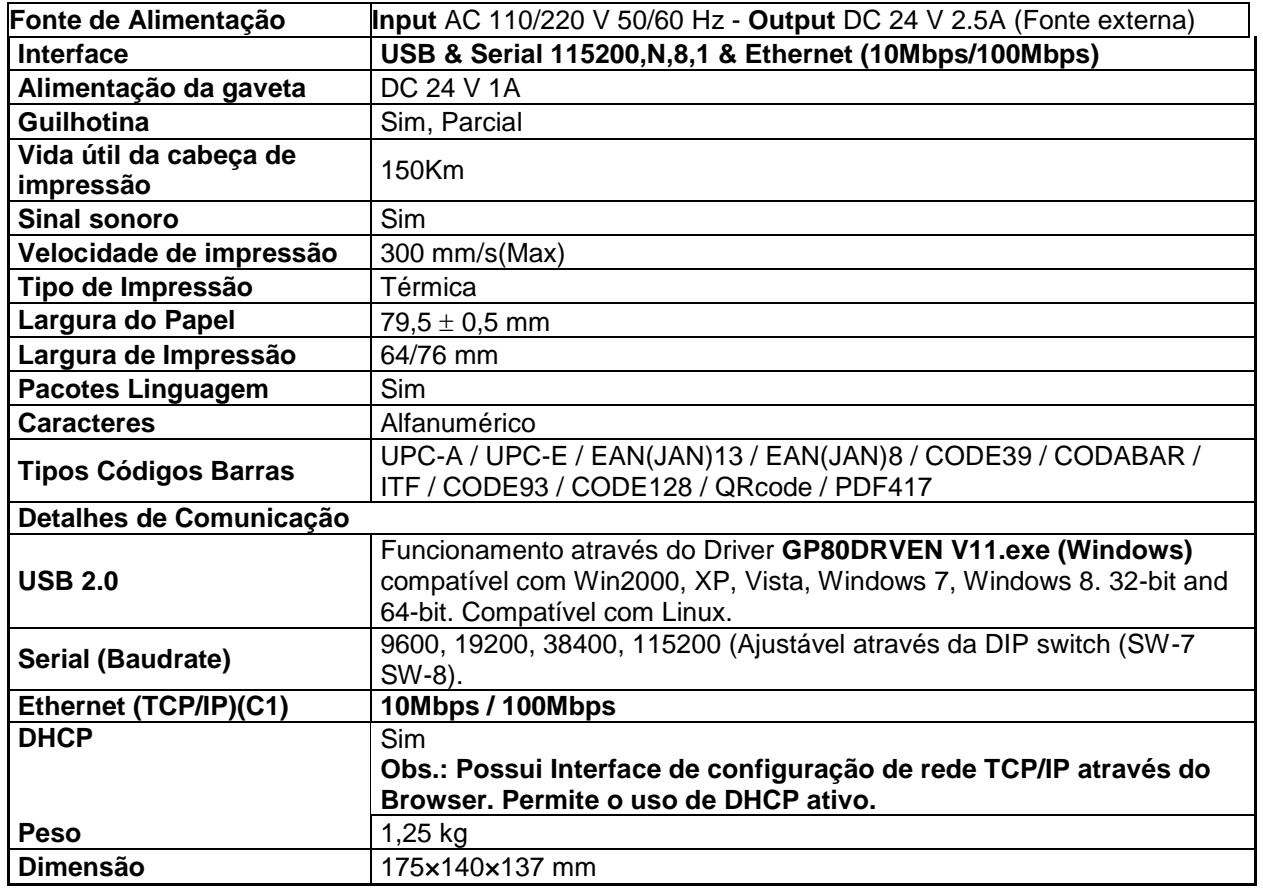

## **4 TROCANDO A BOBINA DE PAPEL**

Siga as instruções abaixo:

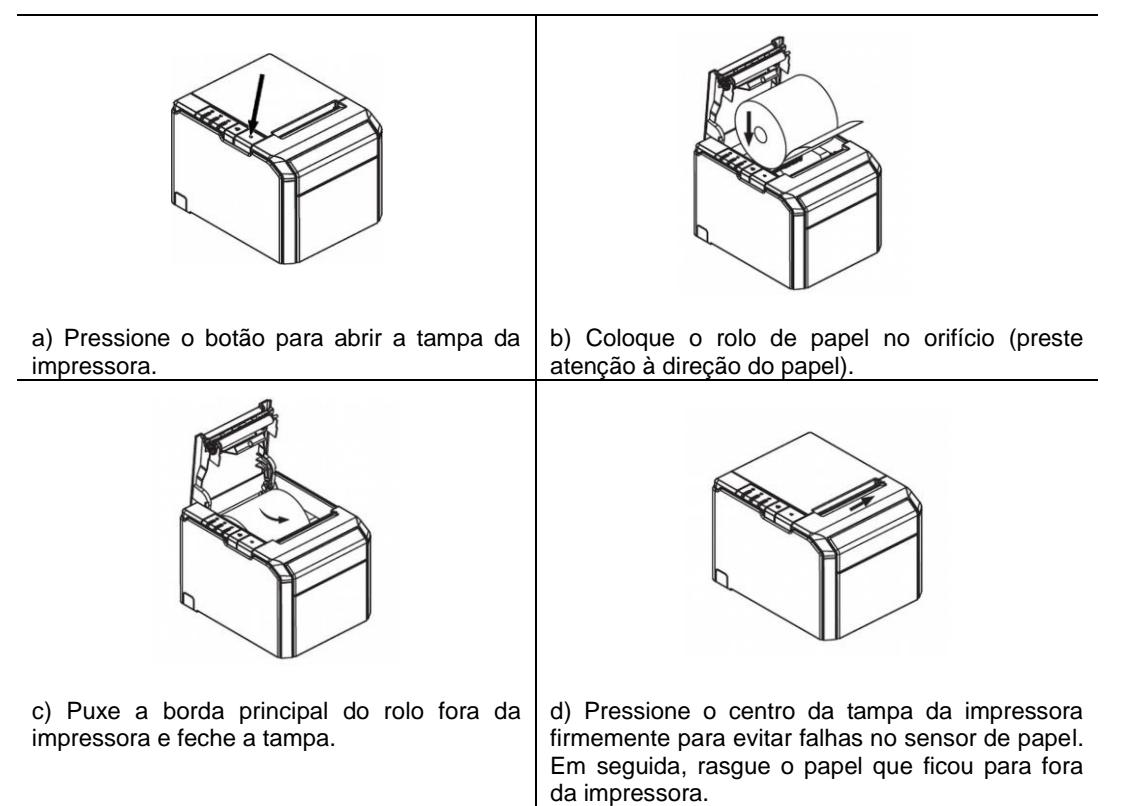

# **5 CONFIGURAÇÃO DO MODO DE IMPRESSÃO (DIP SWITCHES)**

Os usuários podem selecionar o cortador automático, a língua, a velocidade de impressão, beep, a densidade de impressão usando chaves DIP para configurar a impressora. Para cada chave há configurações específicas do DIP Switches encontrados no Selftest logo abaixo:

- 1º Desligue a impressora;
- 2º Mantenha pressionado o botão **FEED**;

Urano=

- 3º Ligue a impressora espere 3 segundos e largue o botão **FEED**. A impressora deverá imprimir o Selftest;
- $4^{\circ}$  Caso não imprima, verificar se há papel. Em seguida, repita todo o processo novamente. Mas na  $3^{\circ}$ etapa, espere 5 segundos.

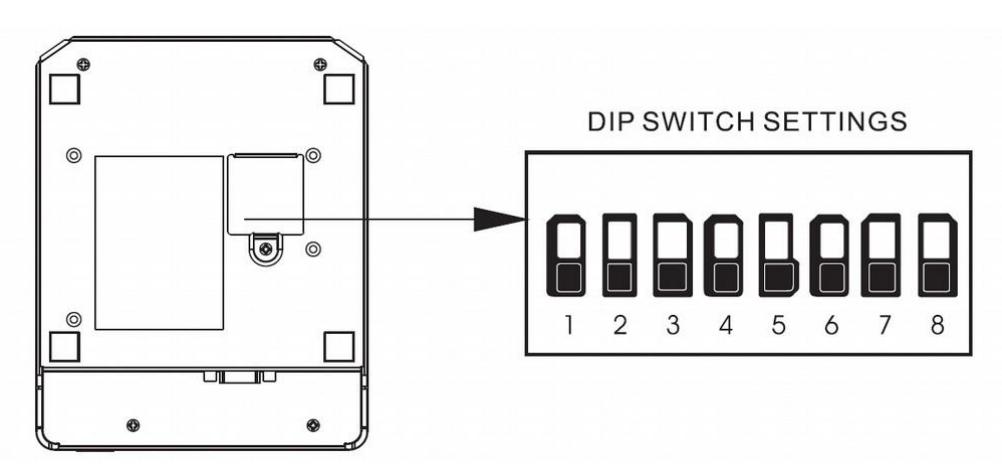

## 5.1 BOTÃO E INDICADORES

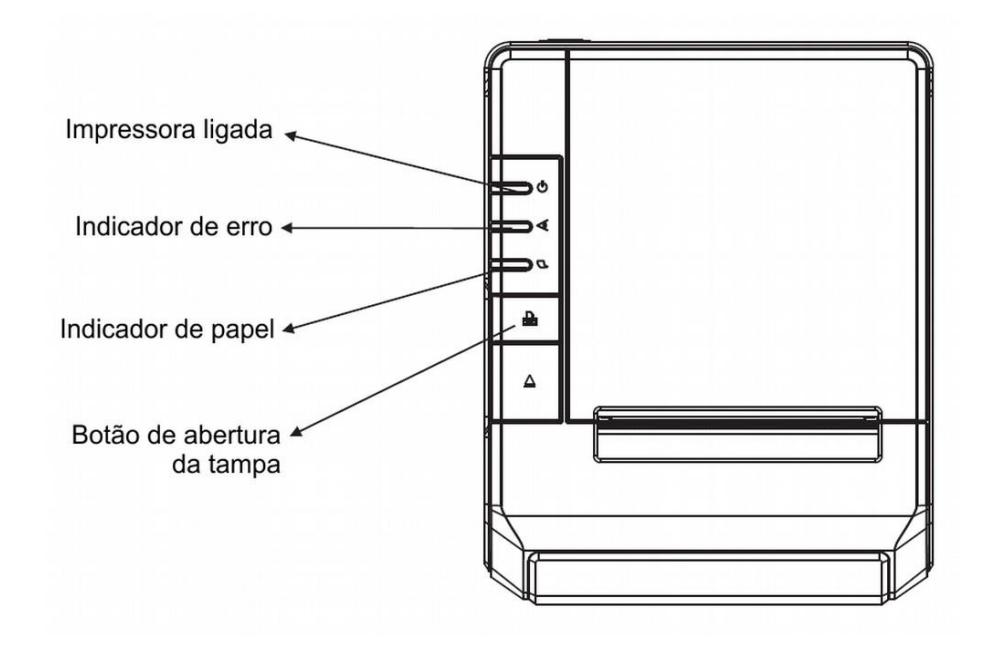

#### Função do Botão e indicadores

- **Botão FEED:** Pressione para avançar o papel manualmente;
- **Indicador de Papel:**

Quando indicador é ligado, bem como o indicador de erro, a impressora está sem papel; Quando indicador é desligado, bem como o indicador de erro, a impressora tem papel; Quando indicador é ligado e o indicador de erro desligado, o papel está próximo do fim.

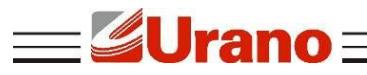

#### **Impressora Ligada:**

Quando este indicador acende, a impressora está ligada; Quando este indicador apaga, a impressora está desligada.

#### **Indicador de Erro:**

Quando a impressora está com o papel para fora, erro de corte ou superaquecimento da cabeça de impressão, o indicador fica piscando conforme a configuração definida pelo usuário.

### **6 MANUTENÇÃO DA GUILHOTINA**

**1.** Desligue e ligue a impressora, irá iniciar e reiniciar a guilhotina;

- **2.** Abra a tampa frontal da guilhotina.
- **3.** Rode a engrenagem da guilhotina para trazê-la de volta à posição inicial.

**4.** Abra a tampa da impressora, instale o rolo de papel corretamente e a impressora funcionará normalmente.

#### **Atenção**

Não abra a tampa da impressora de forma incorreta porque pode danificar a cabeça de impressão e/ou o corte automático.

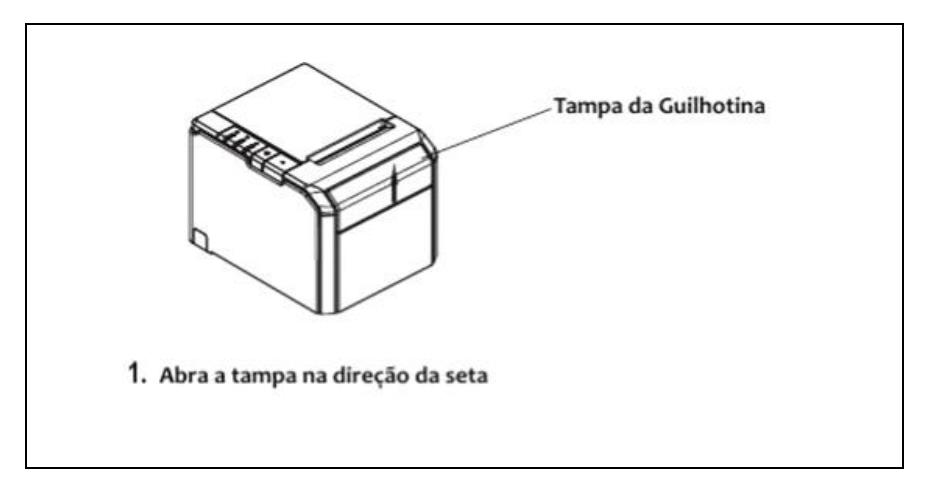

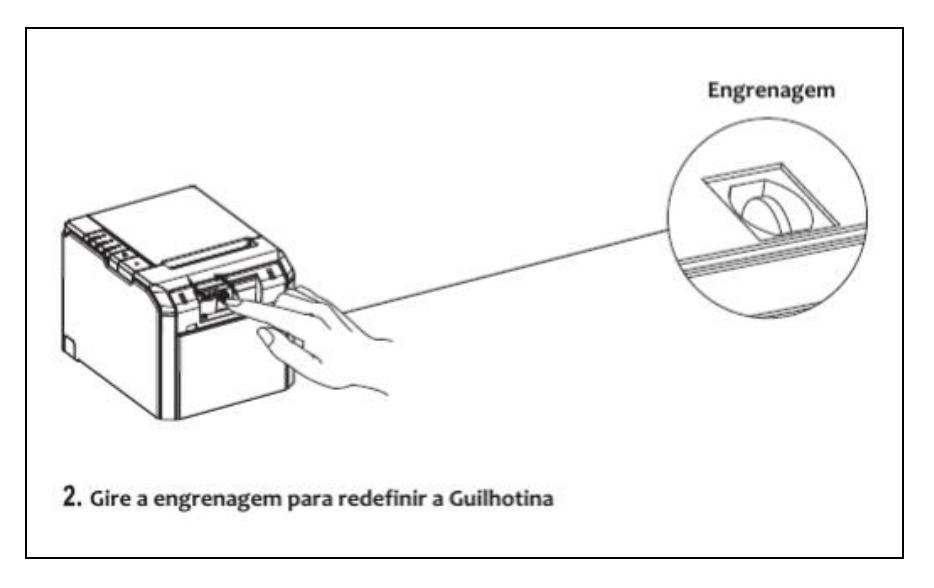

# **7 INSTALAÇÃO DO DRIVE**

a) Selecione no menu de "Iniciar", "Impressoras e aparelhos de fax".

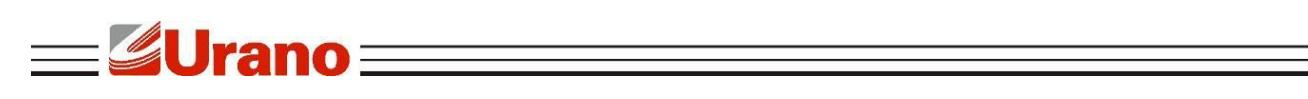

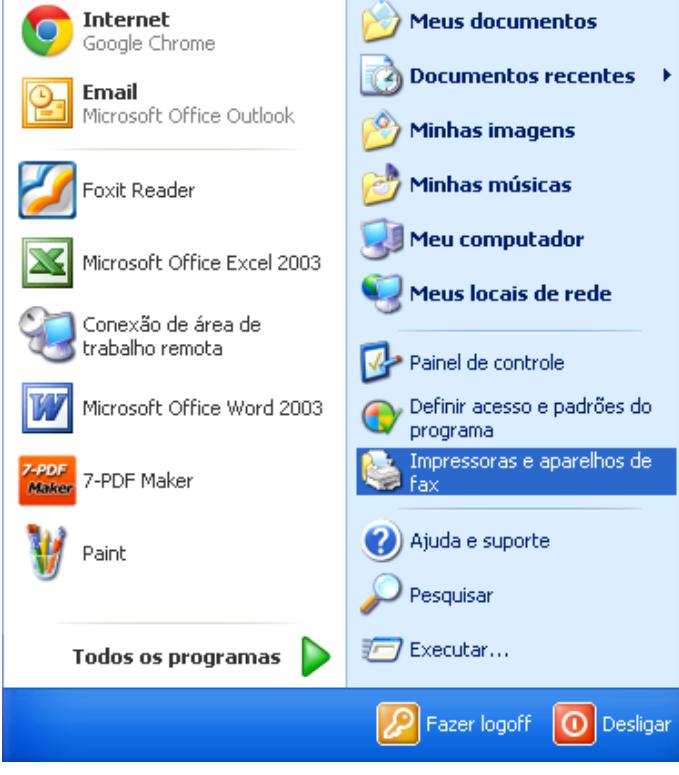

b) Selecione "Adicionar uma impressora".

÷.

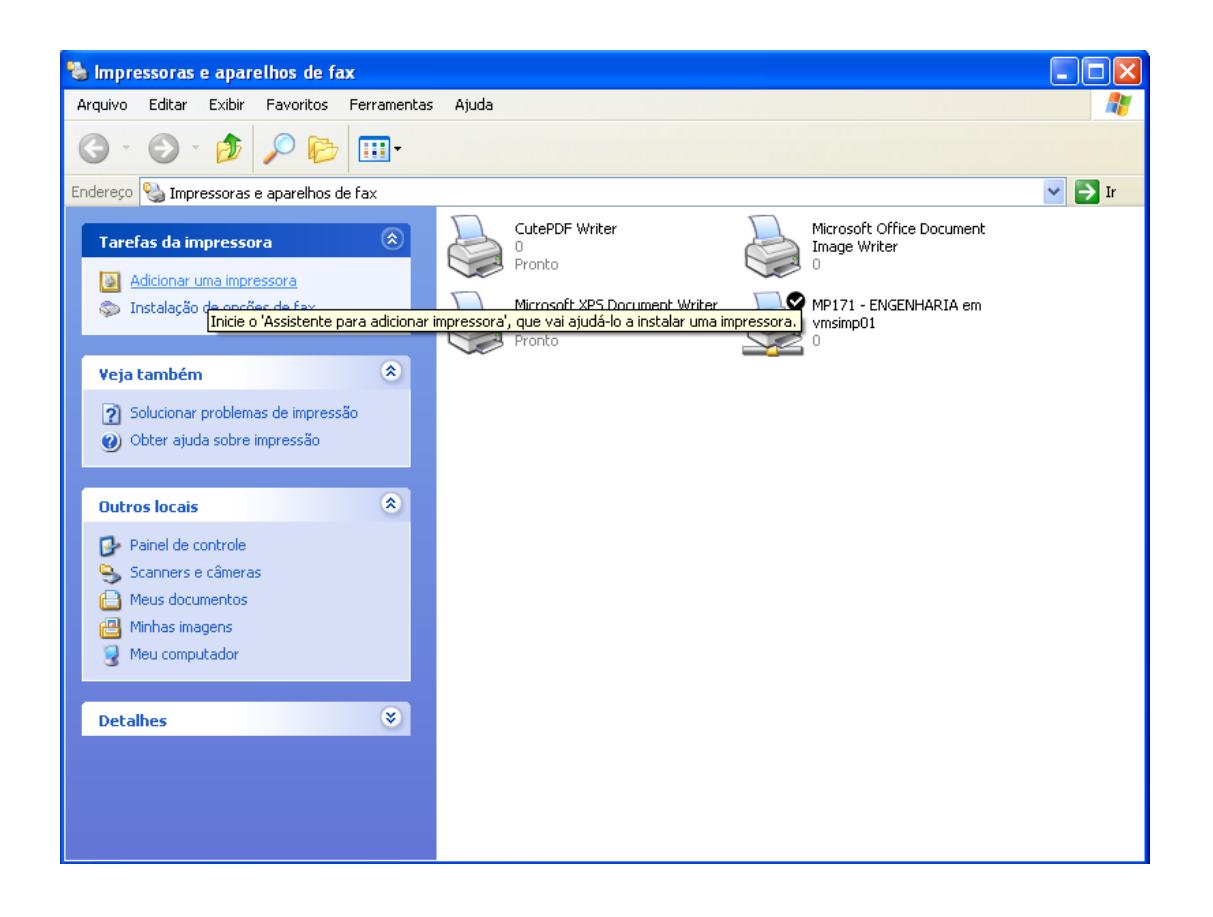

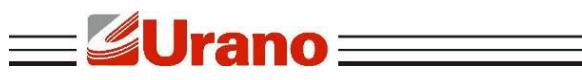

c) Selecione Adicionar uma impressora local.

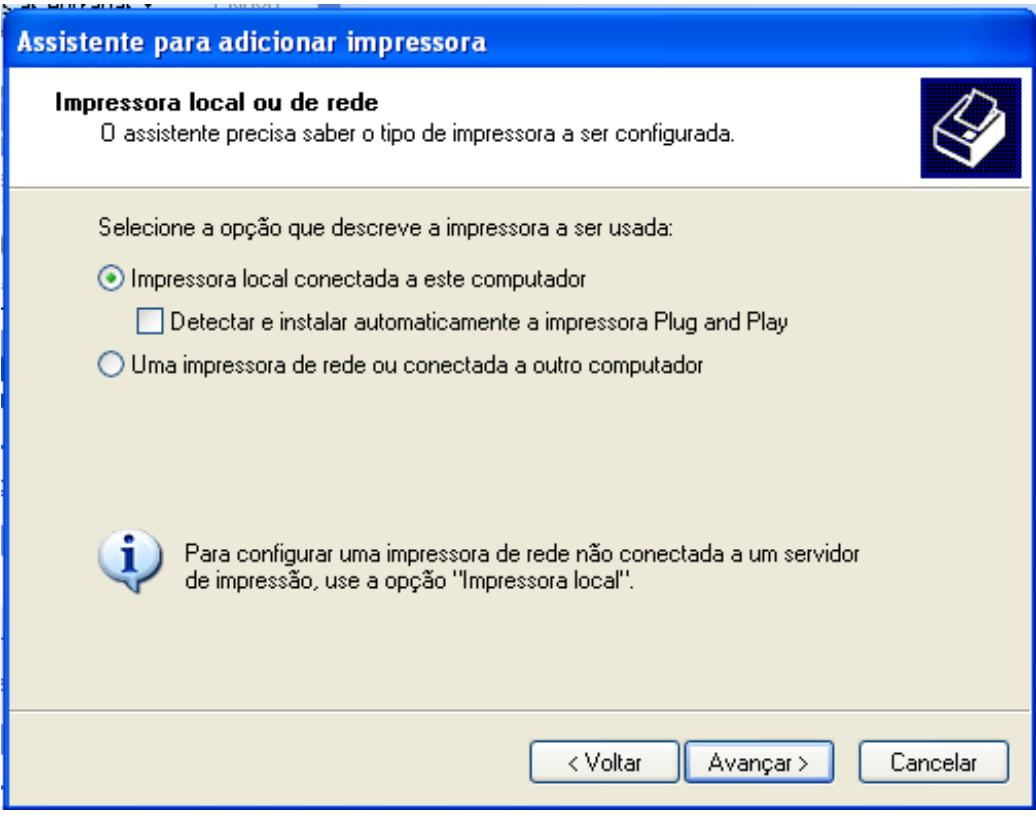

d) Selecione a porta correspondente da impressora e clique no botão "Avançar".

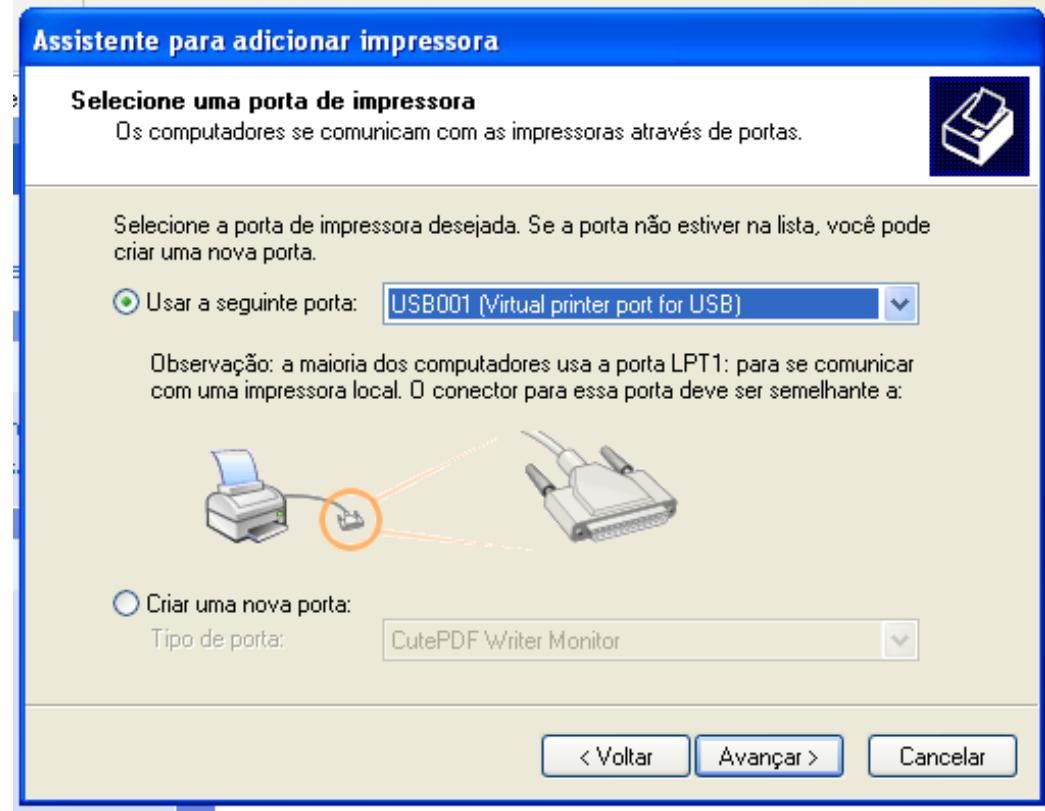

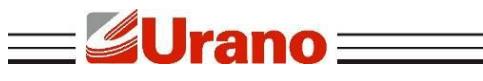

e) Selecione "Com disco".

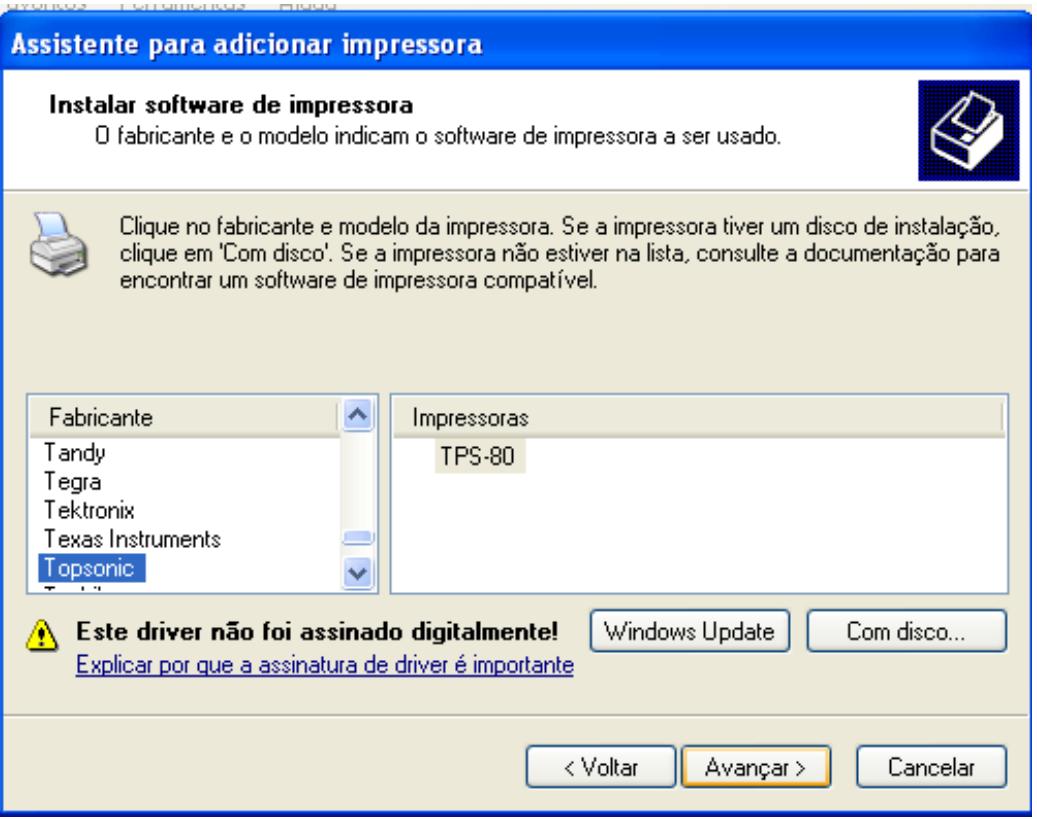

f) Selecione "procurar".

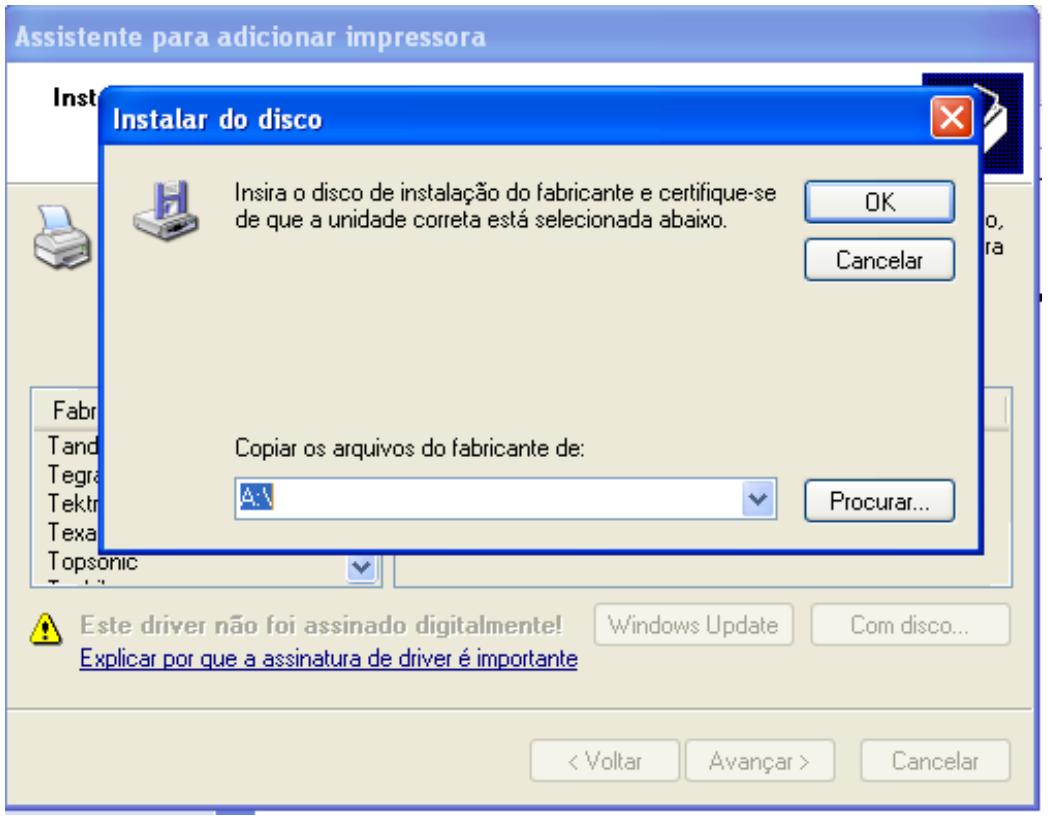

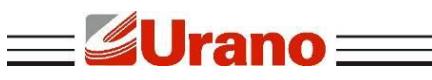

g) Selecione o Drive correspondente: "Topsonicx86".

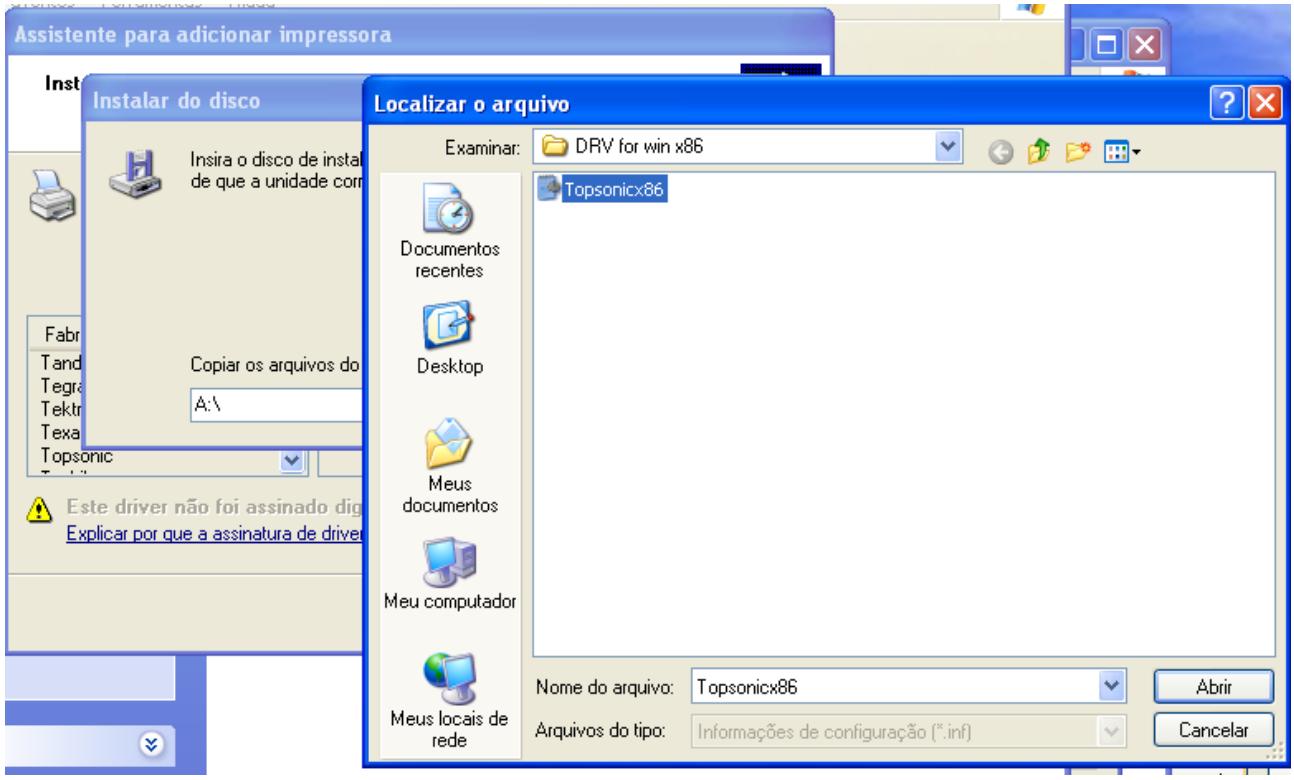

h) Clique em "Avançar".

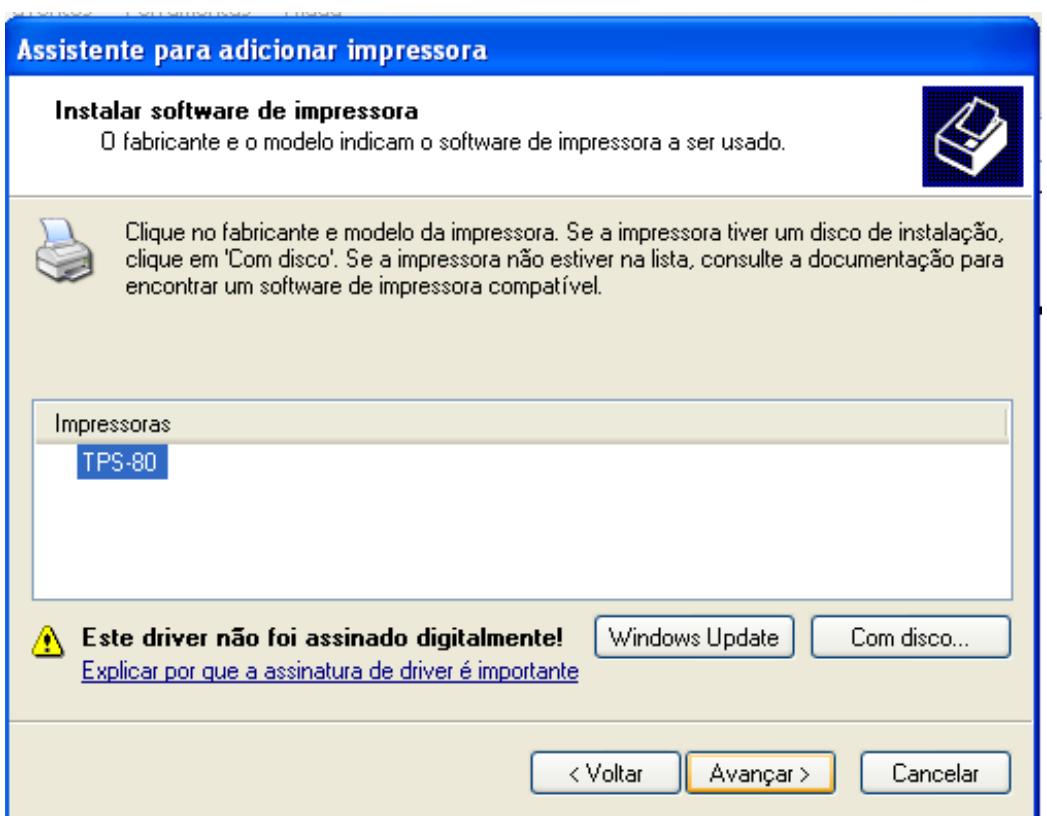

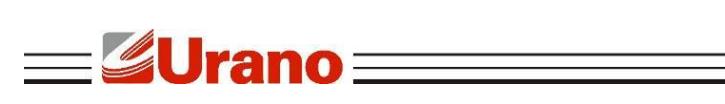

i) Mantenha o drive existente e clique em "Avançar".

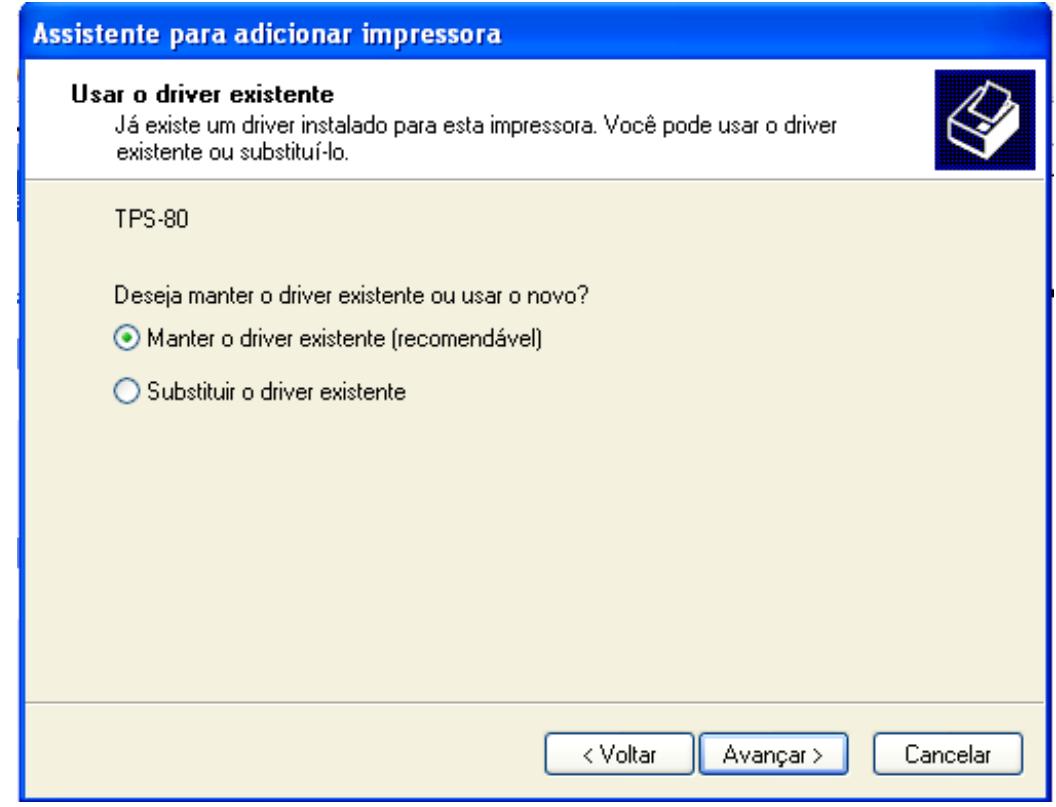

j) Selecione a opção correspondente e deixe o nome da impressora, em seguida clique em "Avançar".

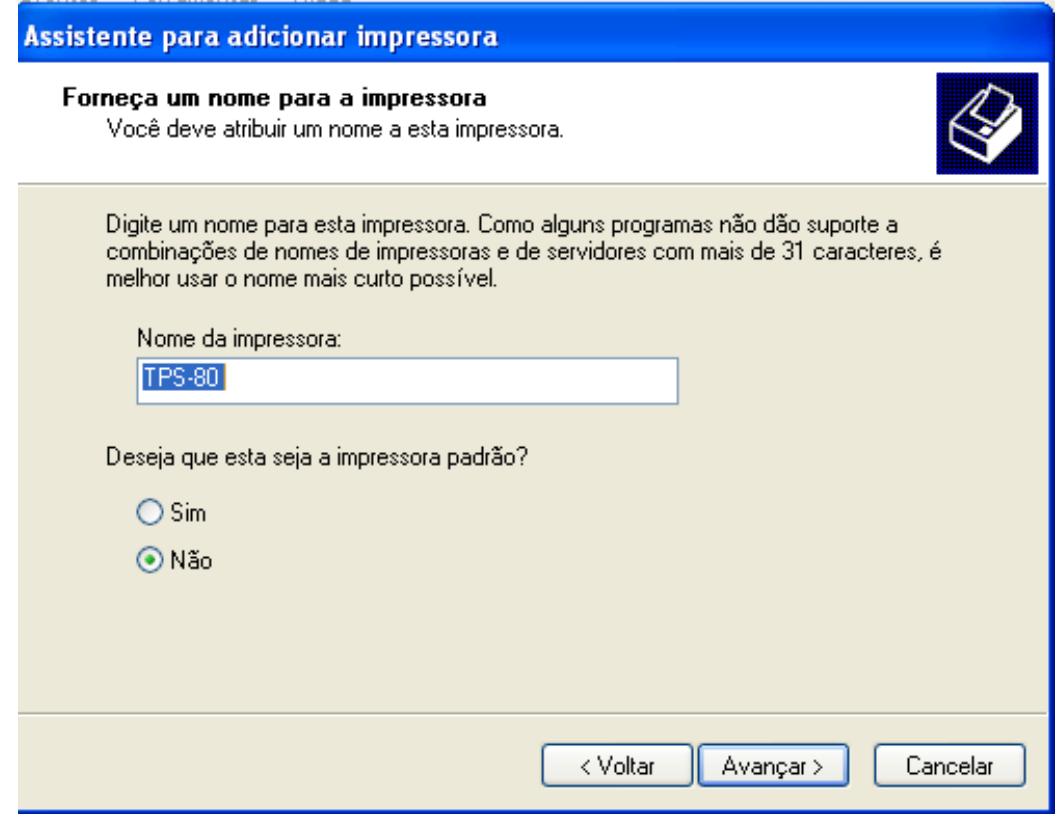

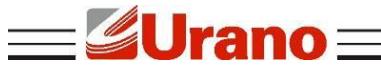

k) Mantenha a opção "Não compartilhar esta impressora" e clique em "Avançar".

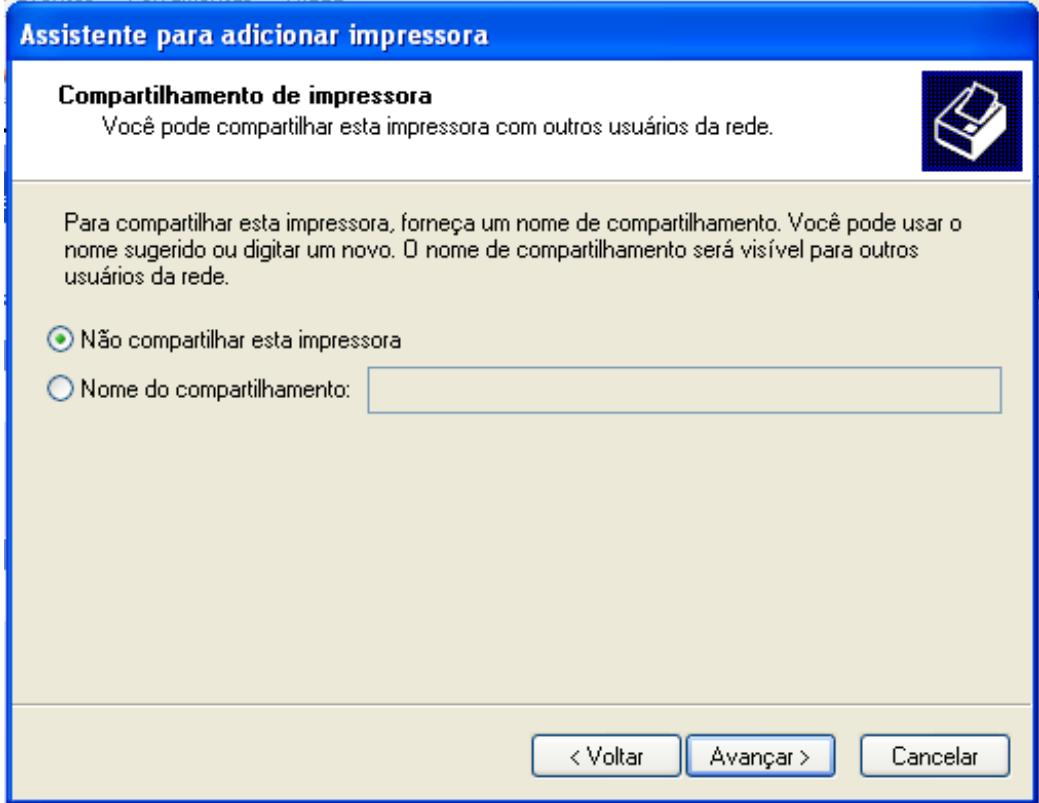

l) Marcara a opção "Sim" para imprimir uma página teste.

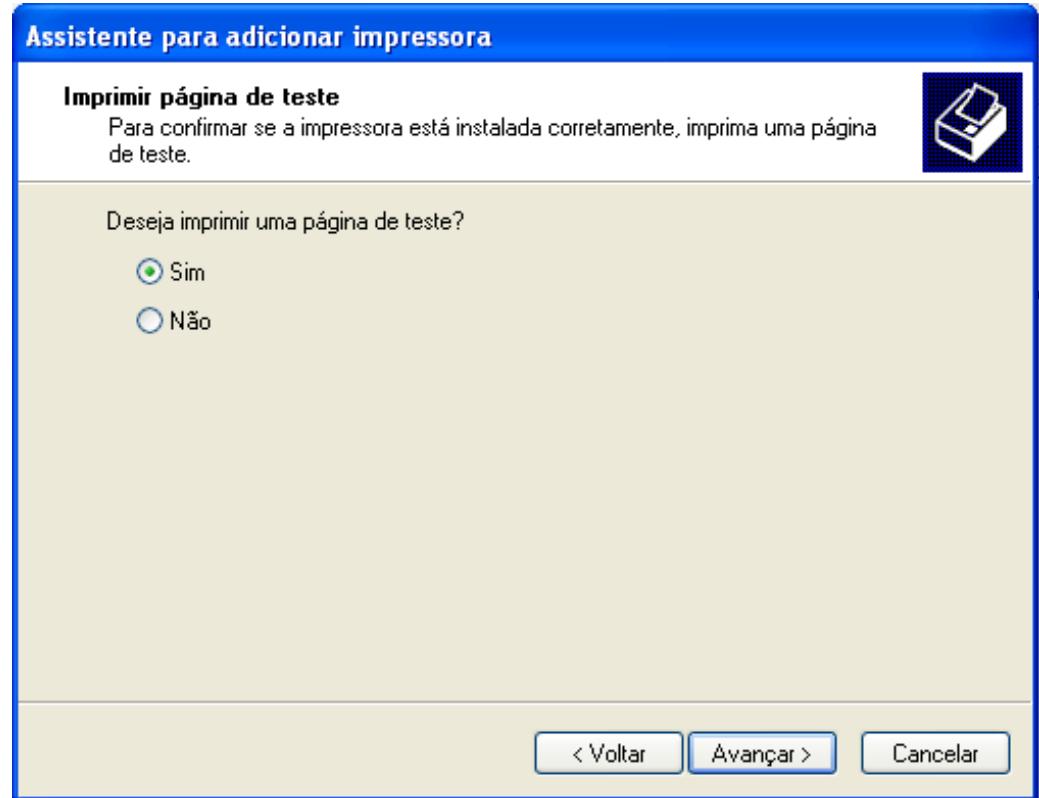

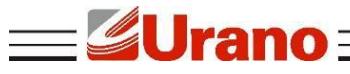

m) Clicar em "Concluir" e esperar a impressora imprimir a página teste, em seguida clicar em "OK".

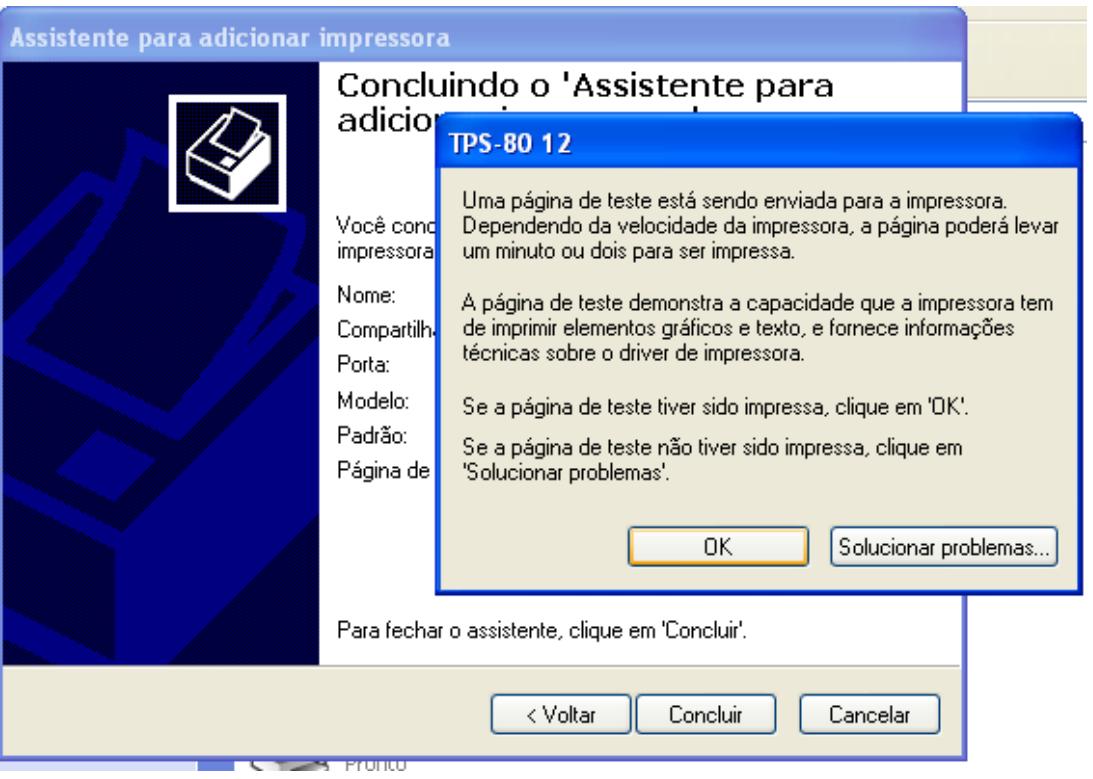

# **8 RECOMENDAÇÕES DE USO**

- Não toque na cabeça de impressão com qualquer coisa.
- Não toque na lâmina do cortador.
- Cuide para que o cabo de alimentação não sofra compressões, ou venha a ser pisado ou tenha objetos pesados sobre ele.
- Sempre segure no plugue ao conectar ou desconectar a impressora da tomada.
- Limpe a impressora com um pano úmido, mas não permita que qualquer líquido penetre. Não utilize limpadores químicos.
- Mantenha a impressora fora do alcance das crianças.
- Não tente desmontar, reparar a impressora.
- Instale a impressora sobre uma superfície plana e rígida para evitar vibrações;
- Não deixe outros objetos estranhos dentro da impressora.
- Não ligue uma linha telefônica ao conector da unidade periférica.
- Quando não estiver utilizando a impressora, é recomendável que você desligue-a da tomada elétrica.

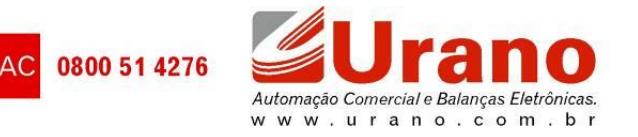